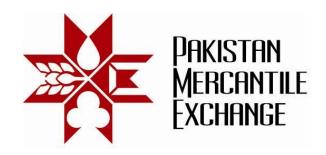

Circular No.: PMEX/Technology/12- 2012

**April 18, 2012** 

## **Mock Trading From Disaster Recovery Site**

All Brokers are hereby informed that the Exchange is conducting a Mock Trading session from Disaster Recovery (DR) site on Saturday, April 21, 2012. This exercise is being conducted to make the Exchange and Brokers ready for using the Disaster Recovery site of the Exchange. It is important that ALL brokers participate in this exercise.

## **Schedule of Mock Trading**

Mock Trading session: 12:00 pm to 3:00 pm

Procedures and system settings for participation in mock trading are specified in Annexure "A".

For clarification and assistance please contact Business Support Service on the following numbers or send an e-mail at <a href="mailto:support@pmex.com.pk">support@pmex.com.pk</a>.

| Customer Support at DR Site | Regular Number – Main Site    |
|-----------------------------|-------------------------------|
| 021-35212700 - 4 ( 5 Lines) | 021-35644991- (5 Lines)       |
|                             | 0300-8213324 and 0321-8756623 |

Brokers may note that the trades resulting from Mock Trading will not attract any obligation for payin and pay-outs.

Brokers are requested to actively participate in DR Mock Trading and also inform and encourage their clients for participation in DR Mock session.

## For Pakistan Mercantile Exchange – PMEX

**Shehzad Hussain Makhani** Head of Operations

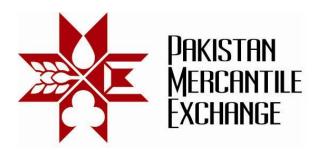

## Procedures and System Settings for Participation in Mock Trading - Annexure "A"

- 1. Add DR trading website URL (\*.pmex.pk) in Internet Explorer (IE) trusted website zone list:
  - a. Go to IE Tools → Internet Options
  - b. Click on Security Tab and select Trusted Sites
  - c. Click on Sites button
  - d. Add (\*.pmex.pk) in trusted website zone list

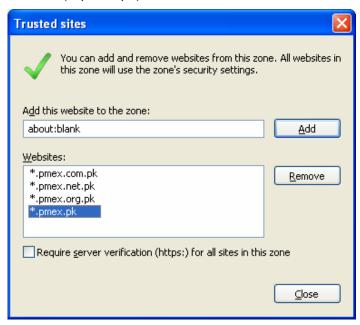

2. The following URL will be used to access PMEX business systems from DR Site

PMEX Trading Website (DR Site) <a href="https://trade.pmex.pk">https://trade.pmex.pk</a>

Broker Trading Terminal –Login https://trade.pmex.pk/tradeportal/default.aspx

Broker CSR Login <a href="https://trade.pmex.pk/CSR">https://trade.pmex.pk/CSR</a>
Broker TAMN Login <a href="https://trade.pmex.pk/TAMS">https://trade.pmex.pk/TAMS</a>

Client Trading Terminal Login https://trade.pmex.pk/tradeportal/login.aspx

PMEX Client Portal <a href="https://trade.pmex.pk/Client">https://trade.pmex.pk/Client</a>

3. Simulated price feed will be used in respective commodity futures contracts.